## *WinPC-NC Pendant HR-10*

Introduction to *WinPC-NC Pendant HR-10* and description of it's individual keys.

The *HR-10* Pendant comes equipped with a 3 Meter USB cable, ready to be plugged into a USB Port on your computer. Once plugged in, the Windows Device Manager will recognize it as a USB Data Entry Device (HID), install the appropriate driver and indicate the ready status of the device.

For use with *WinPC-NC* Version V2.50/14 or newer. Should you be running on an older version of *WinPC-NC,* please feel free, to down load the latest version, or contact us for an update.

Activation in *WinPC-NC* is accomplished by opening the Parameter-Dialog Box / Basic Settings / Ports / Hand Controller/ Pendant, then pick *WinPC-NC HR-10* (or the designation V10). Be sure to safe the new parameter setting and restart *WinPC-NC* .

## **Machine Control with Pendant**

In *WinPC-NC* you will find a new dialog box, which will open, as soon as any command on the pendant is initiated, or by clicking the new STOP Button on the **manual movement** pull down.

All real time settings of the Pendant will be displayed in this box. The active Axis, the chosen function mode, the on/off signals for Spindle, Coolant / Vacuum as well as all Axis coordinates.

On the Pendant, blue LED's are signaling the active functions.

For the manual movements of the Axis, The **HR-10** provides a choice of function modes.

In Step Mode, one can choose from three accuracy settings Inch 0.001, 0,01 or 0.1. For each indent on the hand wheel, *WinPC-NC* will advance the active axis by the chosen distance. This makes very accurate positioning possible with ease, by advancing one step per click.

When in Step Mode, the controller will react to continuous and rapid wheel movement with a continuous steady speed output. The axis will continue to move until the hand wheel is stopped. After the hand wheel is stopped the controller will decelerate to a smooth stop, so that the cumulative clicks on the wheel will not result in uncontrolled movement.

In Speed Mode (Continuous-Mode) the active axis can be moved at variable speed, proportional to the speed of the hand wheel. This allows the rapid movement of the axis over larger distances and controlled stopping with ease. A hand wheel movement in the opposite direction, will trigger a controlled deceleration and stop.

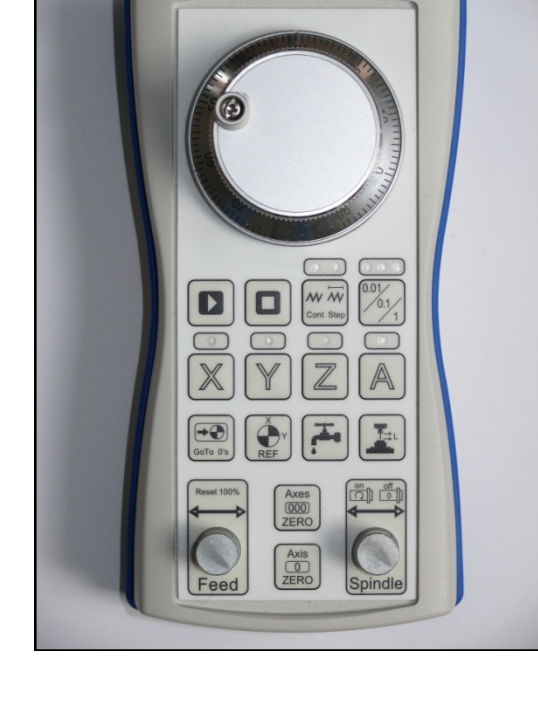

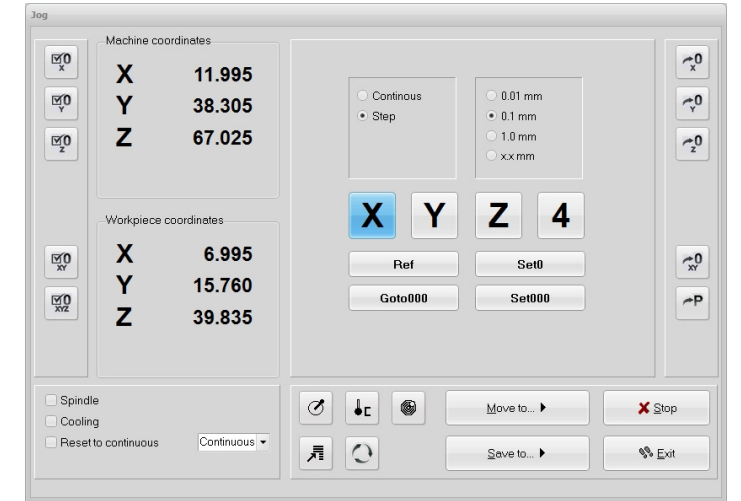

## **Function Key Index**

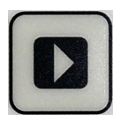

Start the loaded program

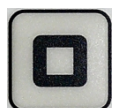

Stopps the on going program or any continuous movement. It will also terminate the manual movement mode.

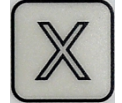

Y Z A will activate the desired axis for manual movement by hand wheel.

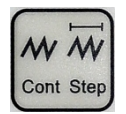

Choose the manual speed or step function modes for the hand wheel.

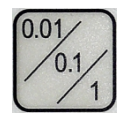

Choose the desired increments for distance or speed.

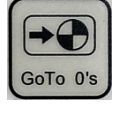

Move to the last stored X Y Z zero point. Move will be executed at programmed rapid speed.

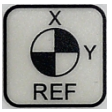

Trigger a homing sequence.

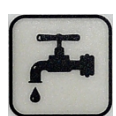

On/Off key for Coolant / Vacuum.

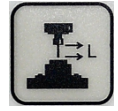

Executes an automatic Z zero measurement sequence. For this function to work, a suitable heights measuring device has to be defined in the parameter file. The new Z zero will automatically be applied to the parameter file.

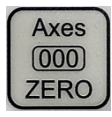

Will set the current axis positions as X Y Z zero in the parameter file.

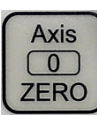

Will set current position of the active axis as zero in the parameter file.

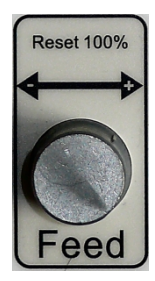

Rotation of the knob will immediately regulate the feed rate between 10% and 200% of the program value. By pushing the button, the feed rate will reset to 100%.

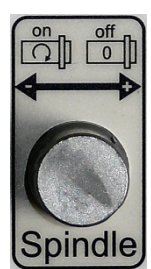

In manual mode, pushing the button will start or stop the spindle. During a running job, the spindle speed can be regulated from 10% to 200% of programmed speed. Pushing the button will stop the spindle and reset the speed value to 100%.